## 第1階層の計表現を変更したい

## 内訳書の第1階層の計表現を変更する方法です。

## ■ 物件の新規作成既定値を変更する場合

1. メインメニューの「マスター管理 (M) 」ー「メンテナンス (M) 」ー「管理情報マスタ」を 選択します。

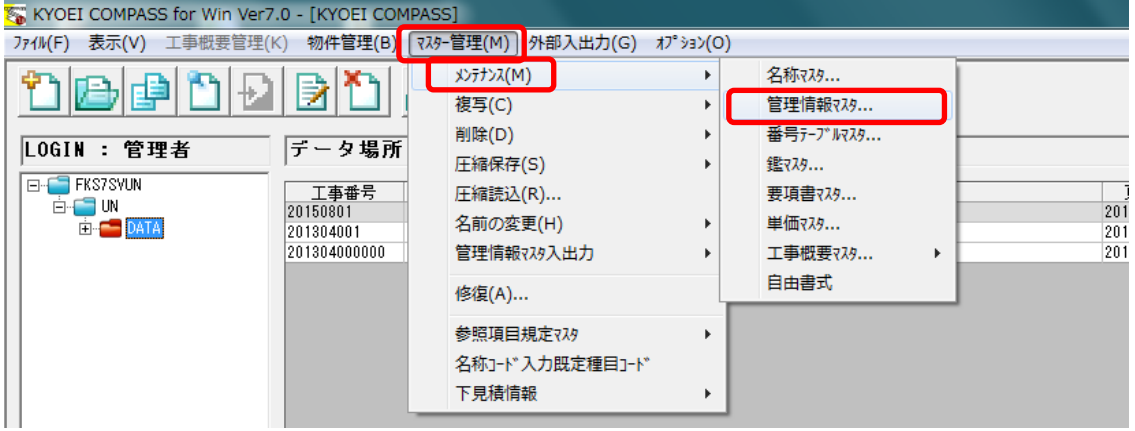

「管理情報マスタ」画面が表示されます。

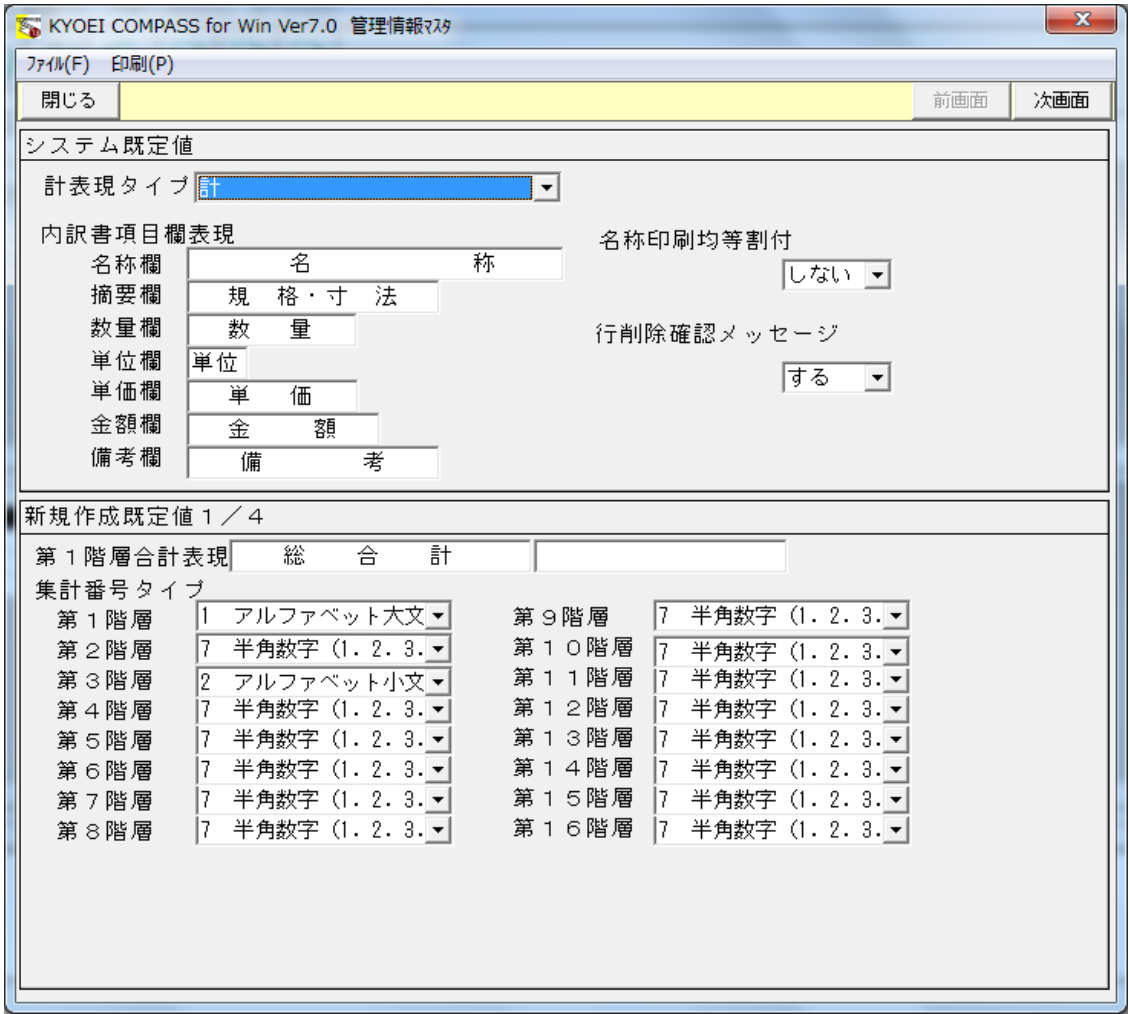

2. 「新規作成既定値1/4」の「第1階層合計表現」へ変更したい計表現を入力します。

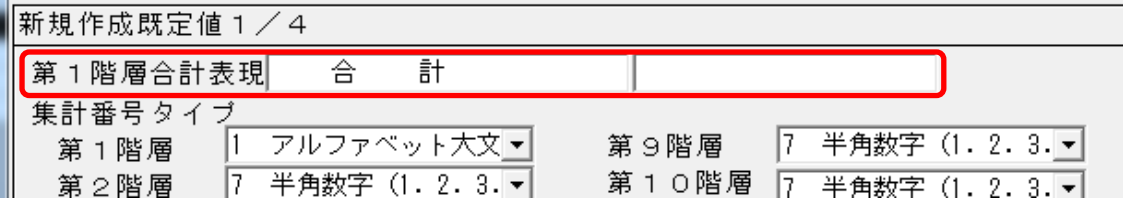

3. 「第1階層合計表現」を設定後、「閉じる」ボタンをクリックします。

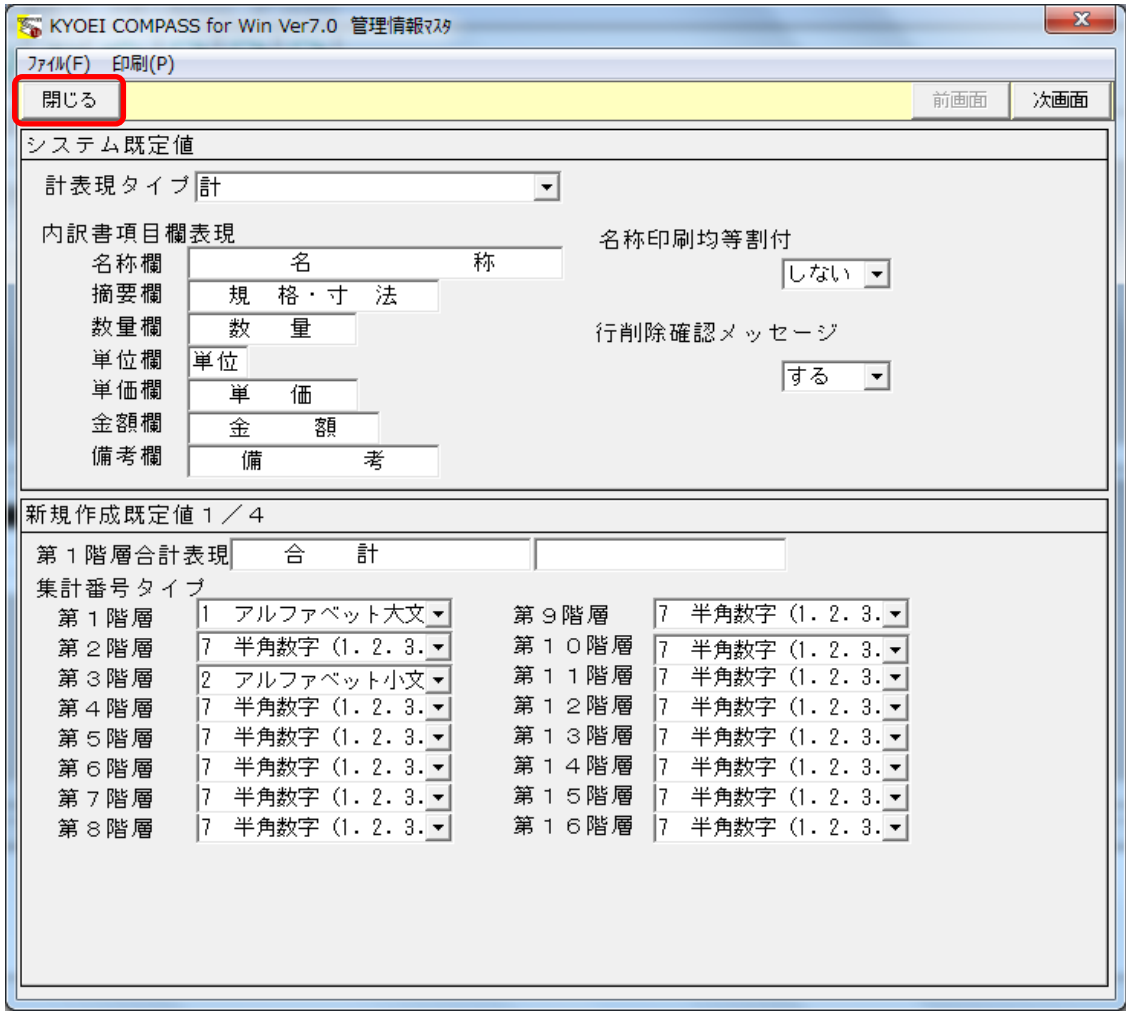

マスタ設定保存確認画面が表示されるので「はい(Y)」をクリックします。

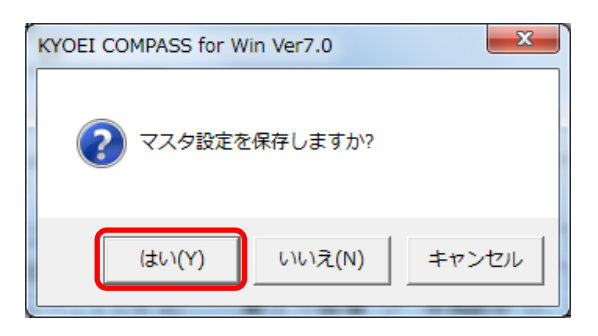

## ■ 既に作成した物件を変更する場合

1. 物件編集の画面の「階層計」へ変更したい計表現を入力します。

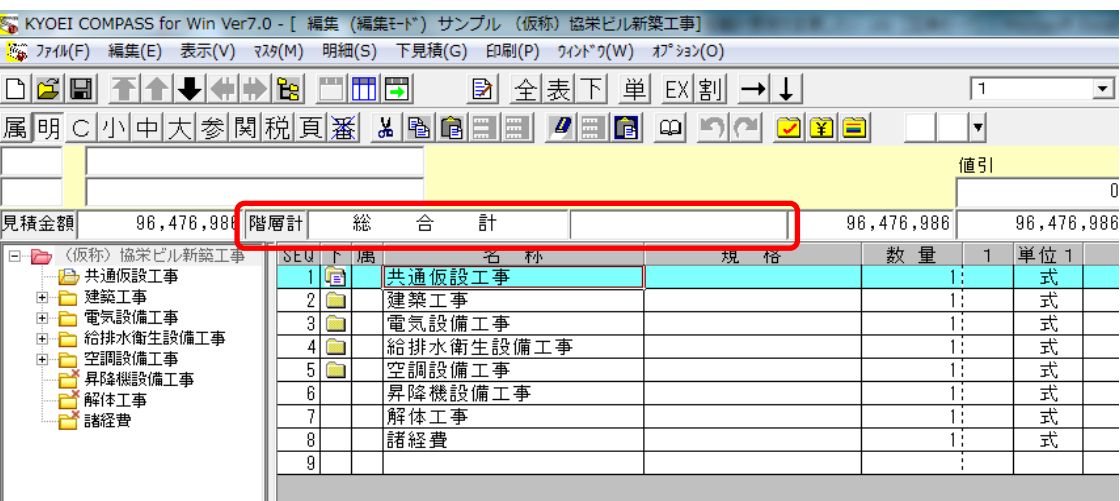

2. 任意の階層の計表現を変更することも可能です。

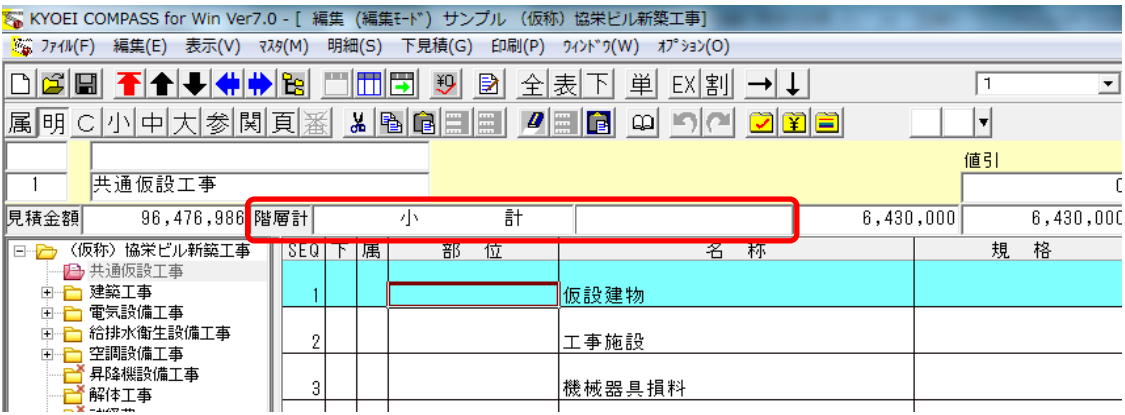

以上で終了です。 上記手順にて解決できない場合には、弊社窓口までお問合せ下さい。